Microsoft-Office-2010- CZ-Professional-Plus-+ -key,-aktivátor

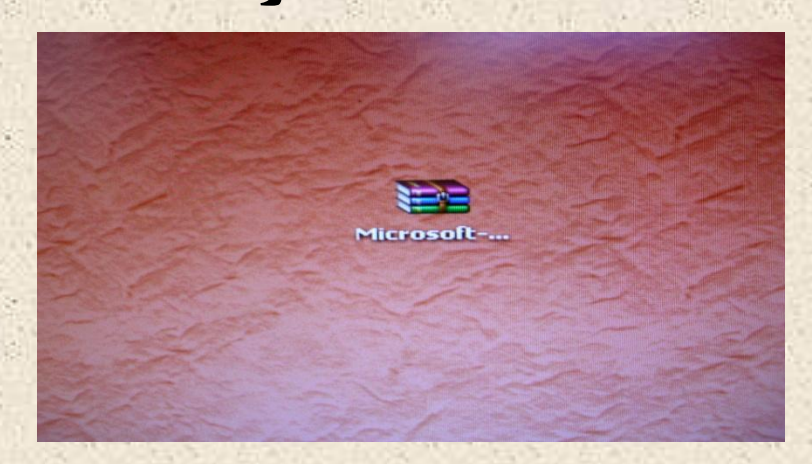

## extrahuj

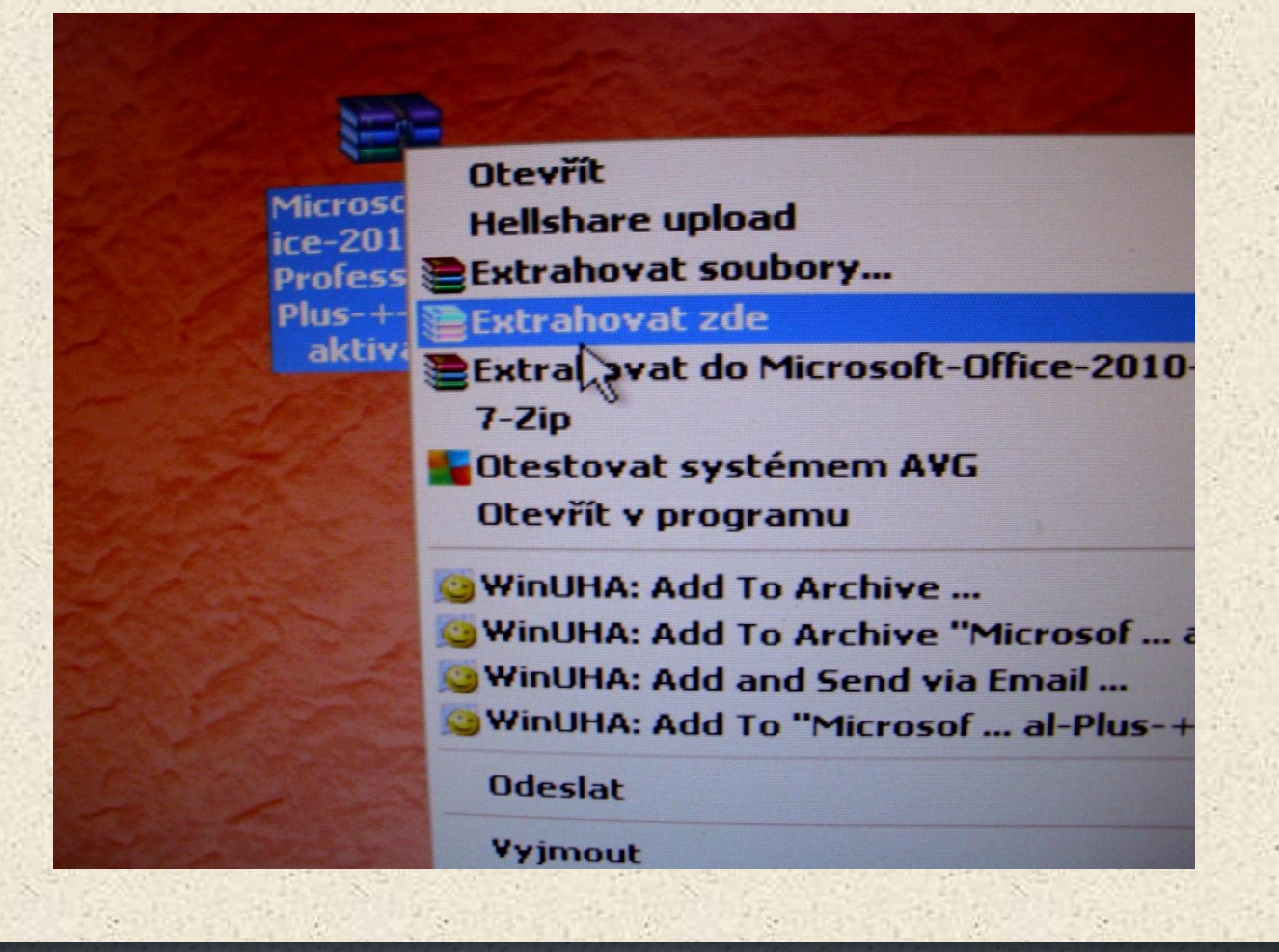

## Extrahace do složky

# **PEtricke archive z Microsoft-Office-20... La Ry DO** Chvíli

...\Microsoft-Office-2010-CZ-Professional-Plus-+-key,-ak extrahuje se Microsoft Office Professional Plus 2010 x86 czec 33% -------------

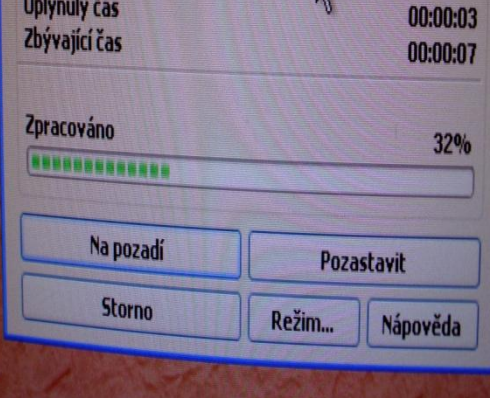

#### Extrakce archivu z Microsoft-Office-20... ...\Microsoft-Office-2010-CZ-Professional-Plus-+-key,-ak extrahuje se Microsoft Office Professional Plus 2010 x86 czec 83% ..................................... W Uplynulý čas 00:00:12 Zbývající čas 00:00:03 Zpracováno 86% Na pozadí Pozastavit **Storno** Režim... Nápověda

## otevřit

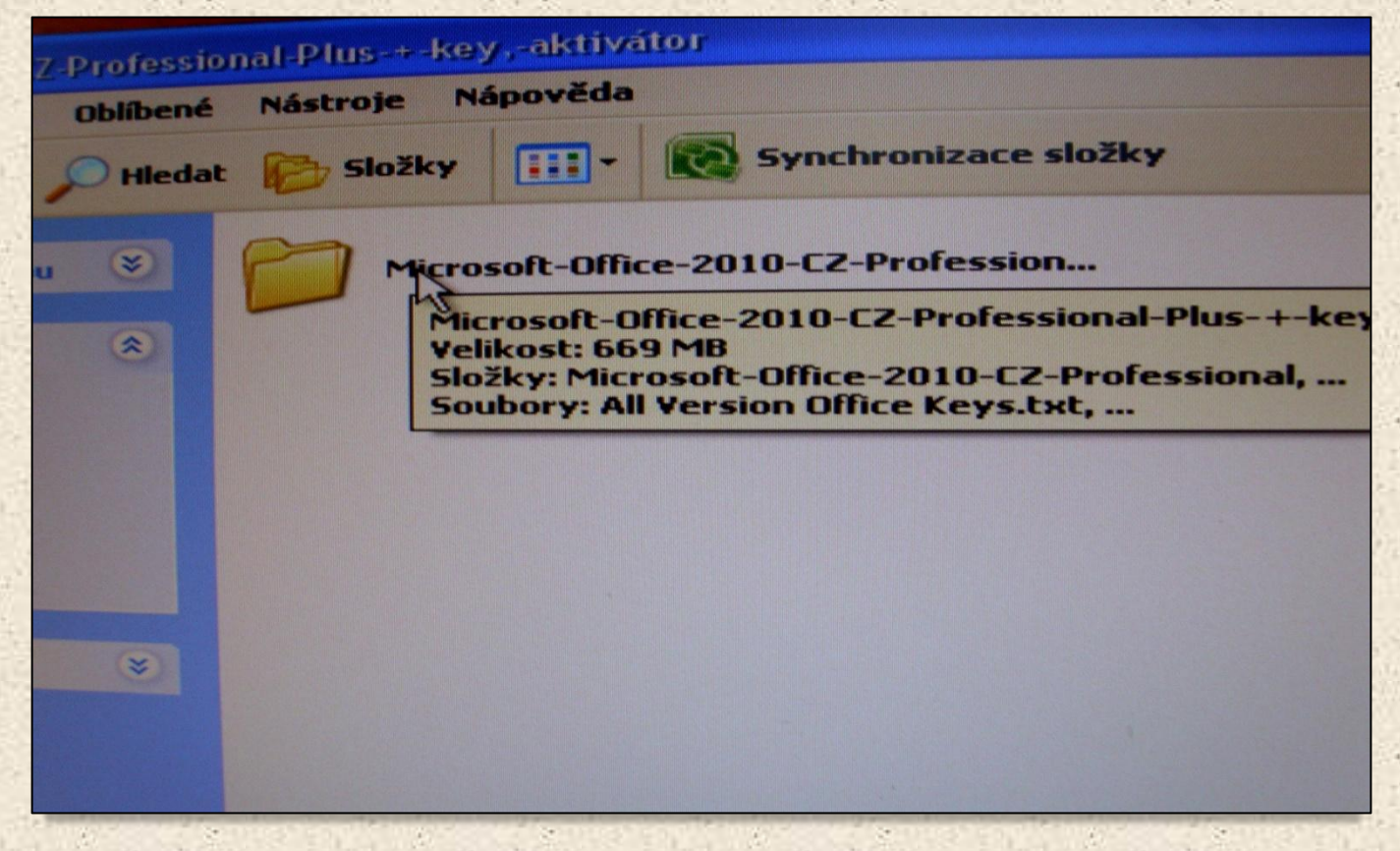

ä

# instalace

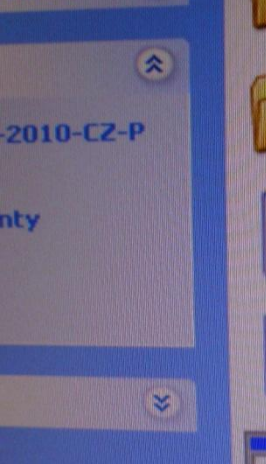

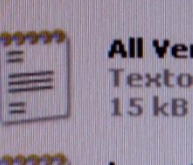

10, 10, 11

眉

E

P

**All Version Office Keys** Textový dokument

OTK2010\_V2\_BETA4.1

key office 2010-30 Denní **Textový dokument** 1 kB

**Microsoft Office Professional Plus 2010** x86 czech final

Vytvořeno: 7.8.2012 12:16 Velikost: 609 MB

The mass is a thing of the family in the

 $\mathcal{L}_{\mathcal{A}}$ 

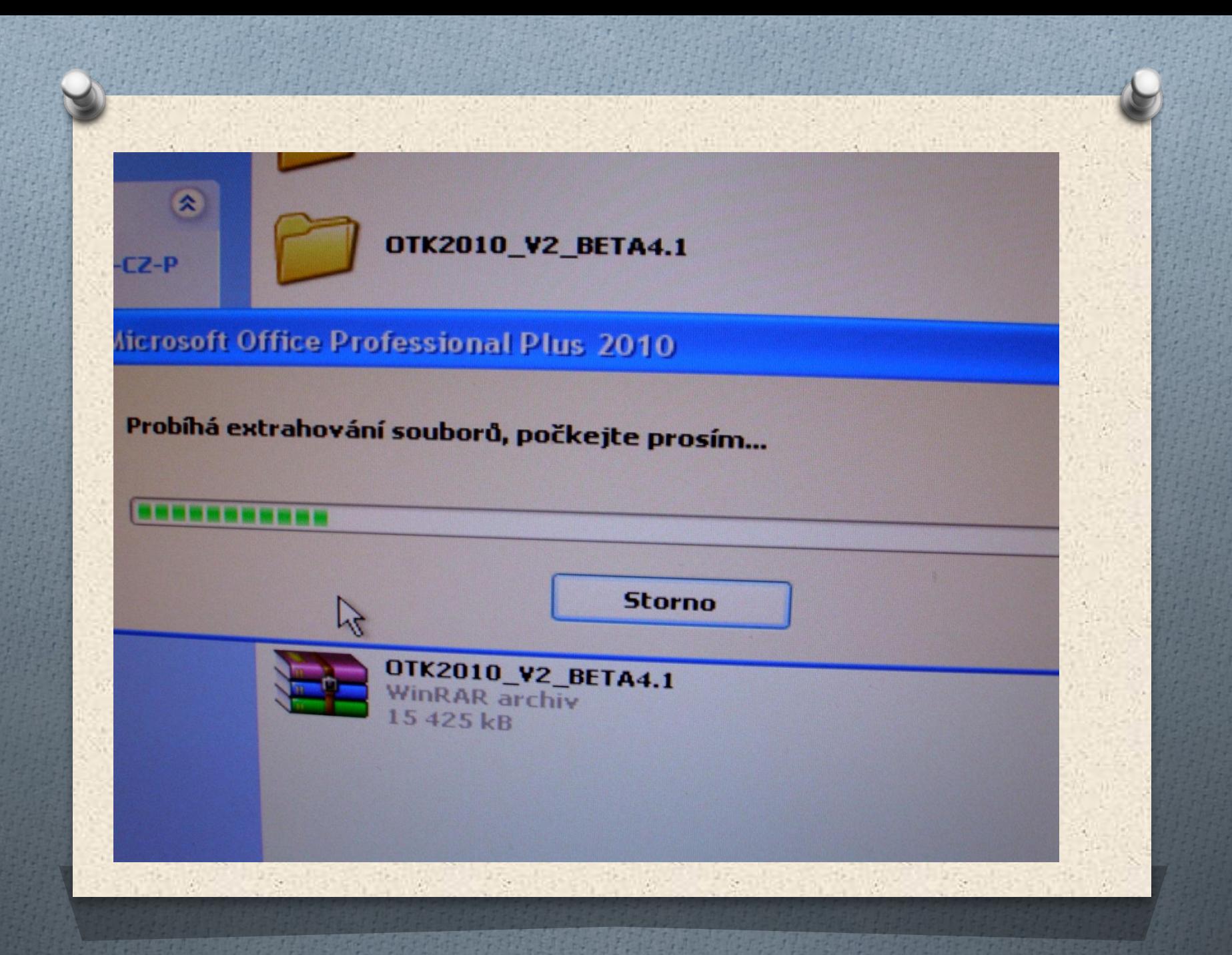

# ZADEJ CD KLÍČ

Iffice-2010-C7-Professions avy Zobrazit Oblíbené Nástroie Nánověda Microsoft Office Professional Plus 2010

### Zadejte kód Product Key.

#### Potřebujete najít kód Product Key?

Kód Product Key má 25 znaků a obvykle se nachází na obalu produktu. Pokud jej nemůžete najít, klikněte na odkaz Další informace o kódech Product Key a příklady.

Pokera

Další informace o kódech Product Key a příklady

 $\mathbb{Z}$ 

### Potřebujete najít kód Product Key?

Kód Product Key má 25 znaků a obvykle se na obalu produktu. Pokud jej nemůžete najít, klik odkaz Další informace o kódech Product Key a

Další informace o kódech Product Key a příklady

#### 9HYCD-TTMY7-B8YG2-KJ47D-K86PW

De Pokusit se o automatickou aktivaci produktu v online režimu

**Remind Ford Ford** 

Prohlášení o zásadách

Sources Engineer

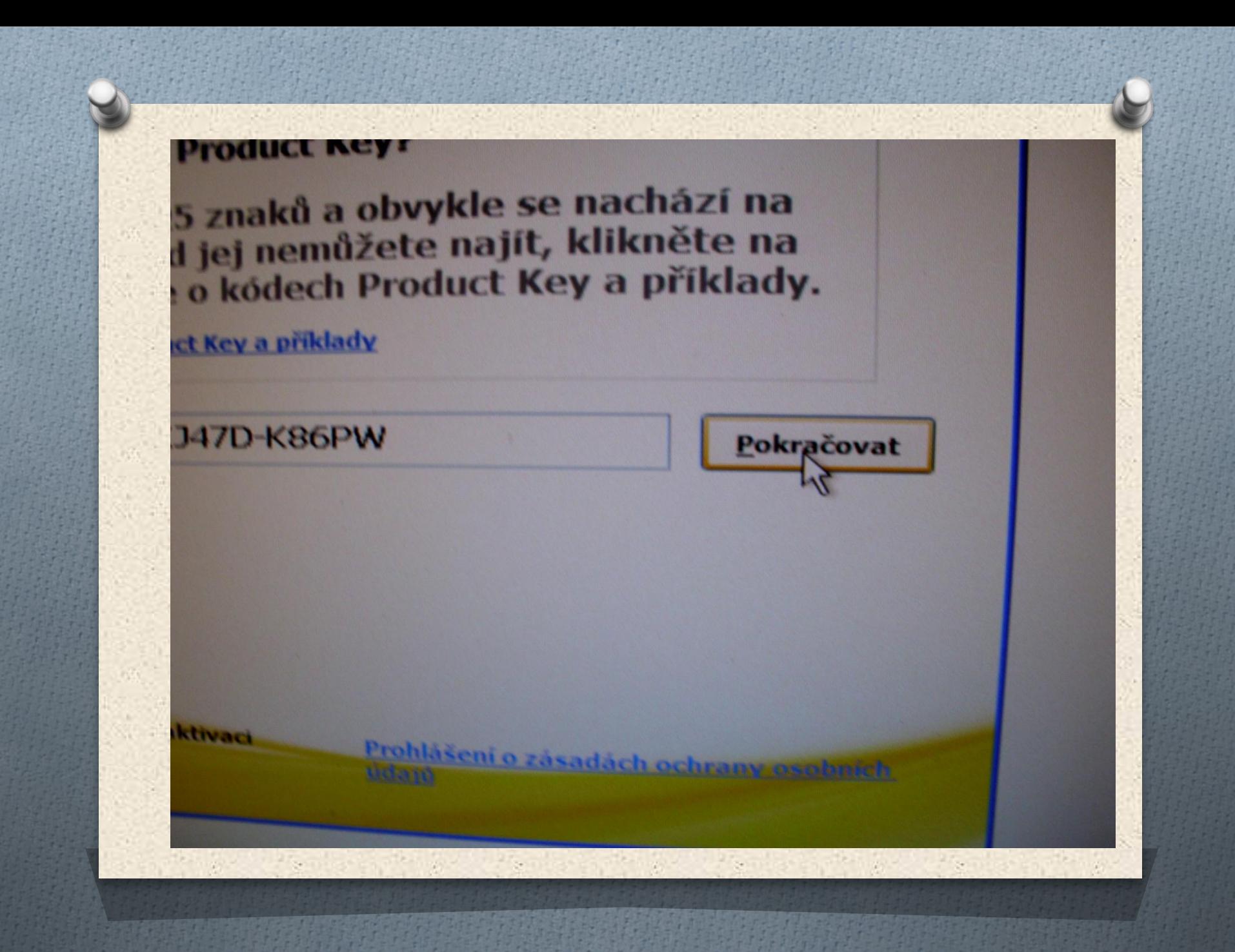

### **Zvolte požadovaný typ instalace**

iiže zvolte upřednostňovaný typ instalace produktu Microsoft Offi **Professional Plus 2010.** 

**Nainstalovat** 

Vlastní

# Chvilku počkej

### Průběh instalace

Instalace produktu Zkušební verze produktu Microsoft Office Professional **Plus 2010...** 

# Zkušební verze produktu Microsoft Office Professional Plus 2010

### **E3Office**

Děkujeme, že jste nainstalovali produkt Zkušební verze produktu Microsoft office Professional Plus 2010. Chcete-li použít některou aplikaci systému Office, otevřete nabídku Start, vyhledejte složku Microsoft Office a klikněte na ikonu aplikace.

#### Dopřejte si všechny funkce systému **Office**

· Ukládejte a sdílejte své dokumenty online

· Ziskejte zdarma aktualizace produktu, nápovědu a školení

Pokračovat v online režimu

Zavi

## **TAK TO AKTIVUJ**

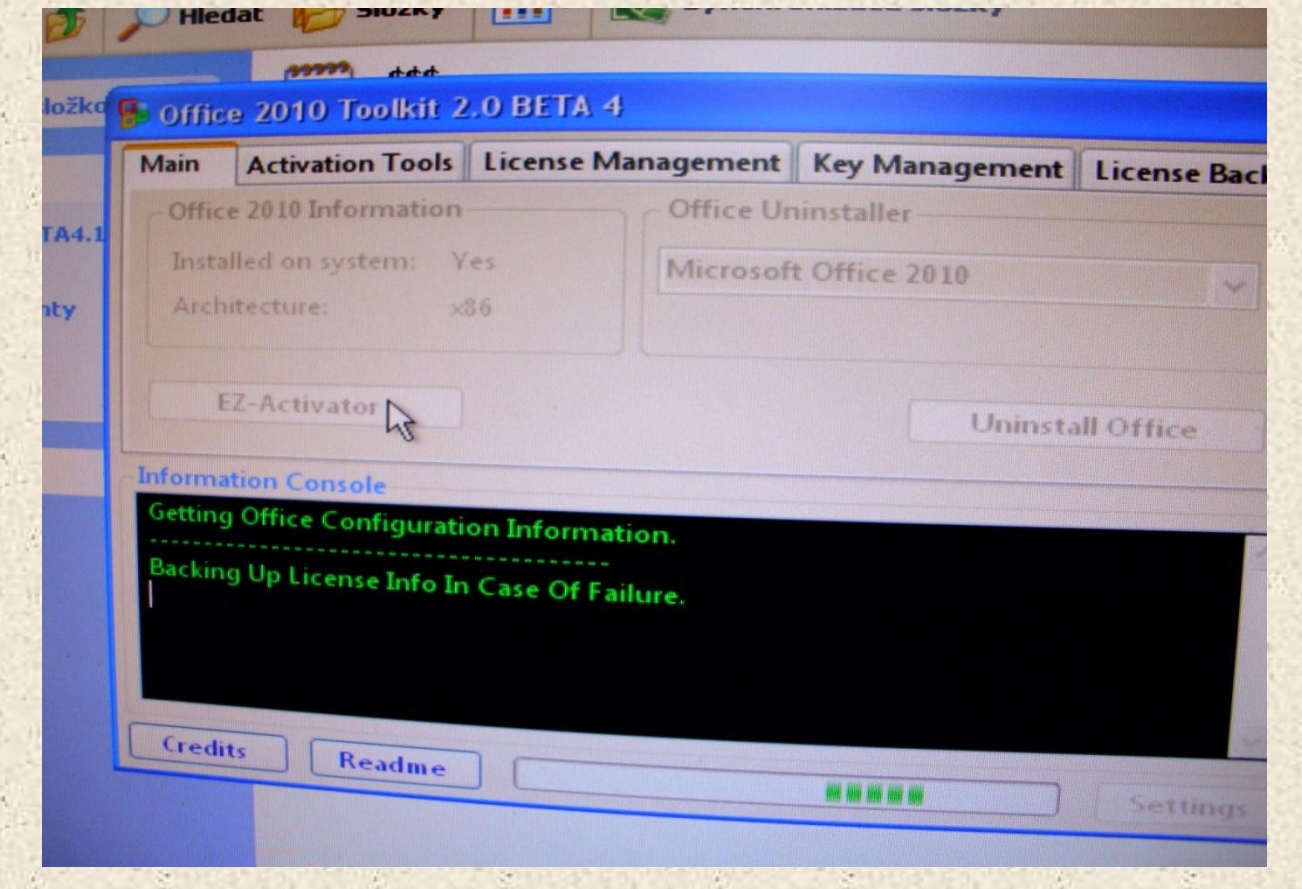

To je vše a pokut se objeví varovaní antivirusu tak to ignoruj, a máš plnou verzi